## **Quick guide of PI9000 operation**

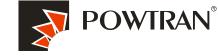

My future ,drive and control

1. The introduction of new generation of PI9000 2. The new generation of PI9000 has following feature. 3. Installation of PI9000 procedure : 4.Connection of peripheral devices. 5.Keyboard operating instruction. 6.Trial operation follow chart 7.Wiring Of PI9000 inverter 8. How to perform motor auto-turning 9. Apply the braking unit and braking resistor 10.1. Operate the VFD with keyboard 10.2 Operating Forward and reverse key of key board for JOG running 10.3. Operating VFD by I/O terminals board. 10.3.2. wiring of I/O interface terminal 10.3.3. FWD and REV running controlled by I/O terminal. 10.3.4. FWD and REV JOG running controlled by I/O terminal 10.3.5. three line control mode 11. Frequency setting with external potentiometer (Variable resistor) 12. Frequency setting by analog current (AI2) 13.Employ output analog signal for monitoring current , frequency , speed etc. 14. Multi-speed applying with I/O interface terminal 15. Frequency UP and Down controlled by I/O interface terminal board 16.1.Application of multi-function output .(1) alarm output 16.2. Application of multi-function output 2. (frequency arrival and frequency detecting) 17. PID control for constant pressure water supply-electrical diagram (0-10V signal feedback) 18. PI9000 apply in air compressor retrofitting with PID control function. 19. Application of PI9000 series inverters in crane 20. Fault Diagnosis

## 1. The introduction of new generation of PI9000 of POWTRAN Technology.

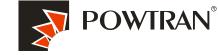

My future ,drive and control

The PI9000 series inverter is high-performance motor control module and consists of V/F, sensorless vector control (SVC) and torqure control. It is mainly responsible for high performance control and overall protection of the motor, controlling the motor through sending running commands to multiple channels or performing close loop vector control through encoder interface. which mainly ,includes most of functions of the inverter, such as PID control, MS speed, and swing frequency and so on .

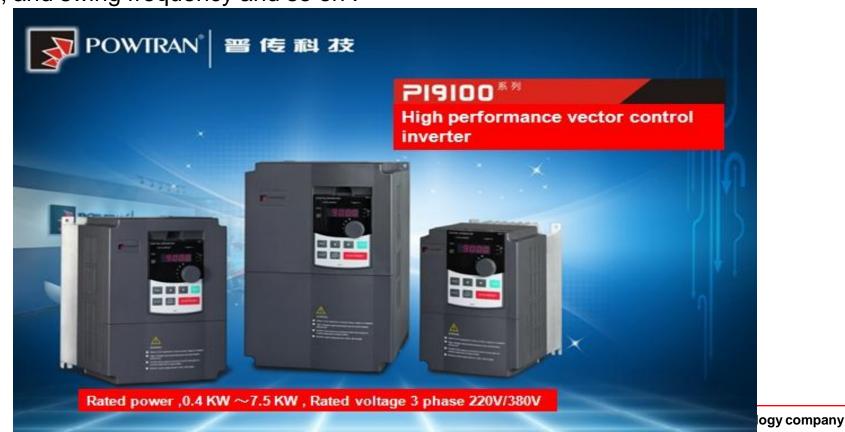

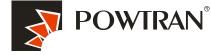

#### 2. The new generation of PI9000 has following feature .

|                                              | My future ,drive and contro                                                                                                    |
|----------------------------------------------|----------------------------------------------------------------------------------------------------|
| Input/output terminal                        | Five digital two analog input signal, two analog output ,two high speed port and one relay                                                                                                    |
| Control mode                                 | 0:V/Fz1:open loop flux vector control<br>2:open loop without sensor flux vector control<br>3:closed loop with sensor flux vector control                                                                                                    |
| MS speed                                     | Be able to realize 16S speed                                                                                                    |
| PLC Simple PLC                               | Be able to realize 16S timing operation                                                                                                    |
| Swing frequency and fixed-<br>length control | Available                                                                                                    |
| Swing frequency and                          | Available                                                                                                    |
| Main/auxiliary setup                         | Available                                                                                                    |
| Communication function                       | standard RS485 ,Modbus                                                                                                    |
| PID control                                  | Available                                                                                                    |
| Protection function                          | It can implement power-on motor short-circuit detection,<br>input/output phase loss protection, over current protection,<br>over voltage protection, under voltage protection, over heat<br>protection and overload protection. Over voltage stall protection ,current limit |
| Parameter copy                               | It enables the parameter copy unit to copy the parameters quickly.                                                                                                    |
| Optional parts                               | LCD operation panel, braking components, communication card,,<br>PG card, water supply card, etc                                                                                                    |

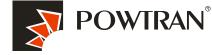

#### 3. Installation of PI9000 procedure :

My future ,drive and control

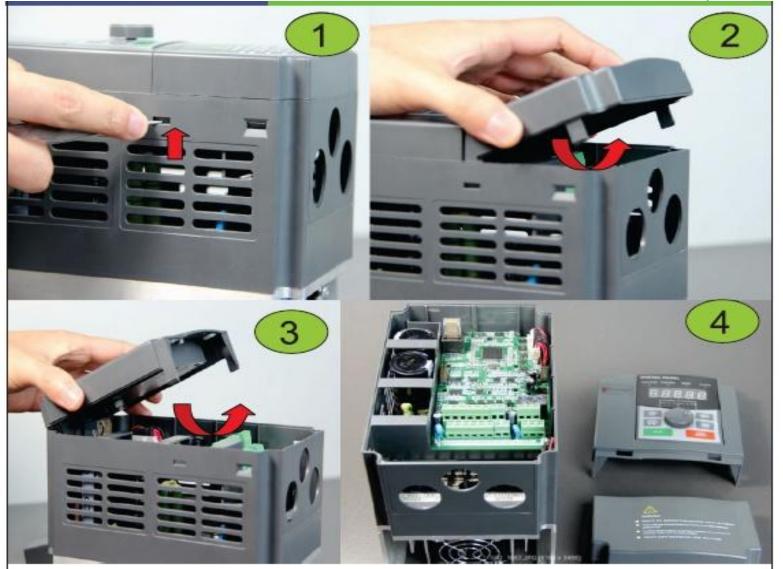

Install show picture -1

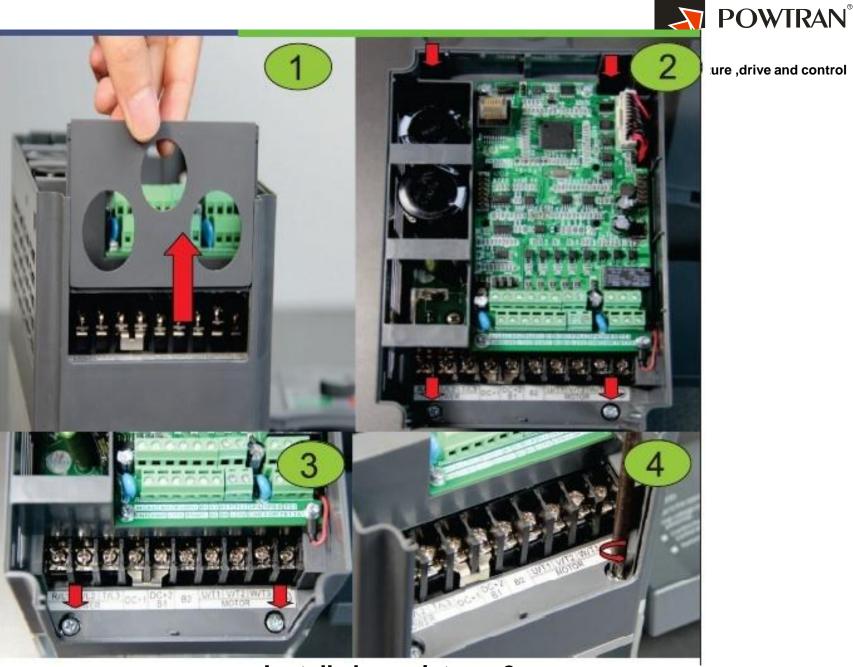

Install show picture -2

#### **Power on inverter**

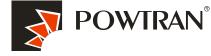

My future ,drive and control

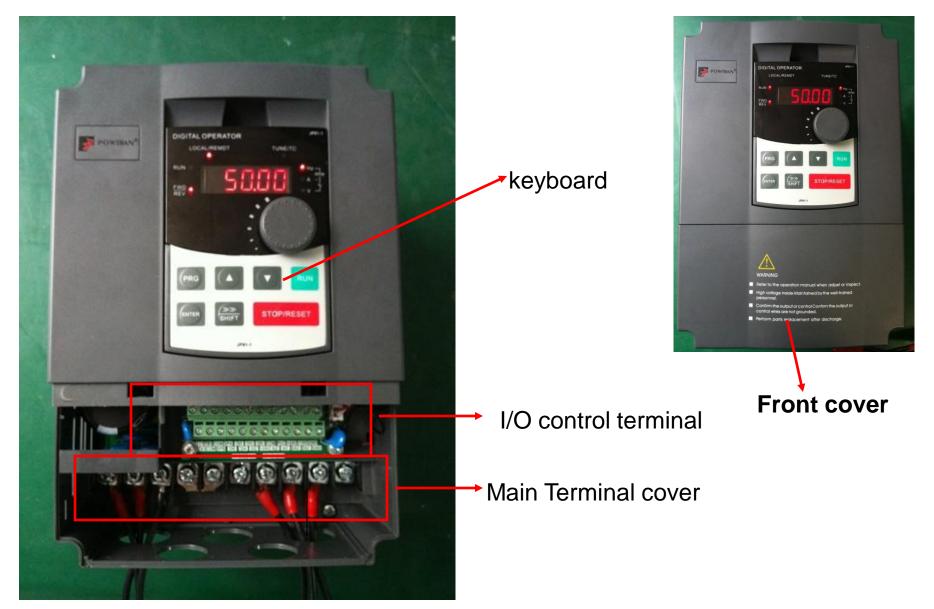

4. Examples of connections between the Inverter typical peripheral devices are shown.

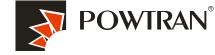

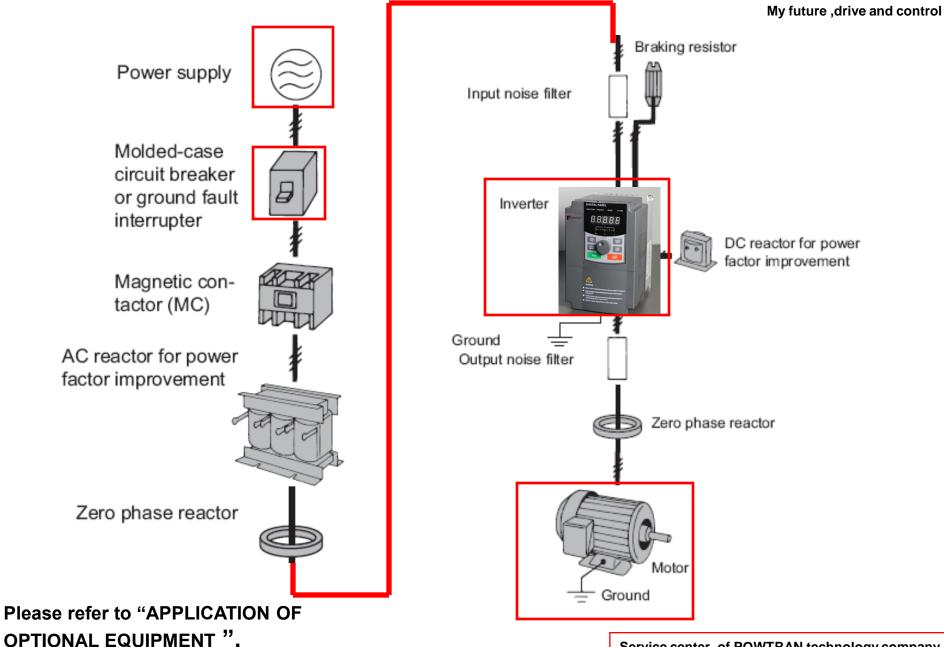

### 5.Keyboard operating instruction.\_1

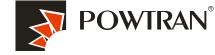

My future ,drive and control

The operator interface provides a means for an operator to start and stop the motor and adjust the operating speed.

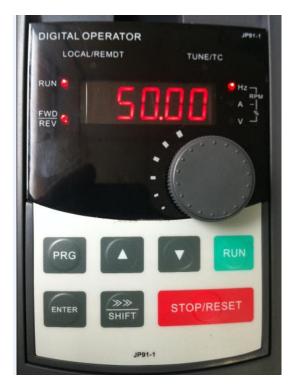

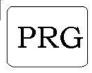

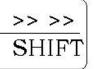

Escape key :enter into function parameters list or escape it .

1.Shift the data bit when do a modification.2:shift the monitor parameters in the stop mode

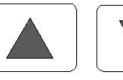

Date or Function code increase/decrease

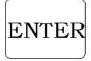

Enters menus and parameters, and set validates parameter changes.

1.Change the U0-UP,E0-E5 in the first Menu 2.Change the function code in the second menu

3.Change the value of function code in the third menu

4.Frequency setting in the run or stop mode.

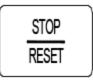

RUN

Starts the Inverter operation

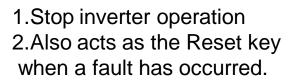

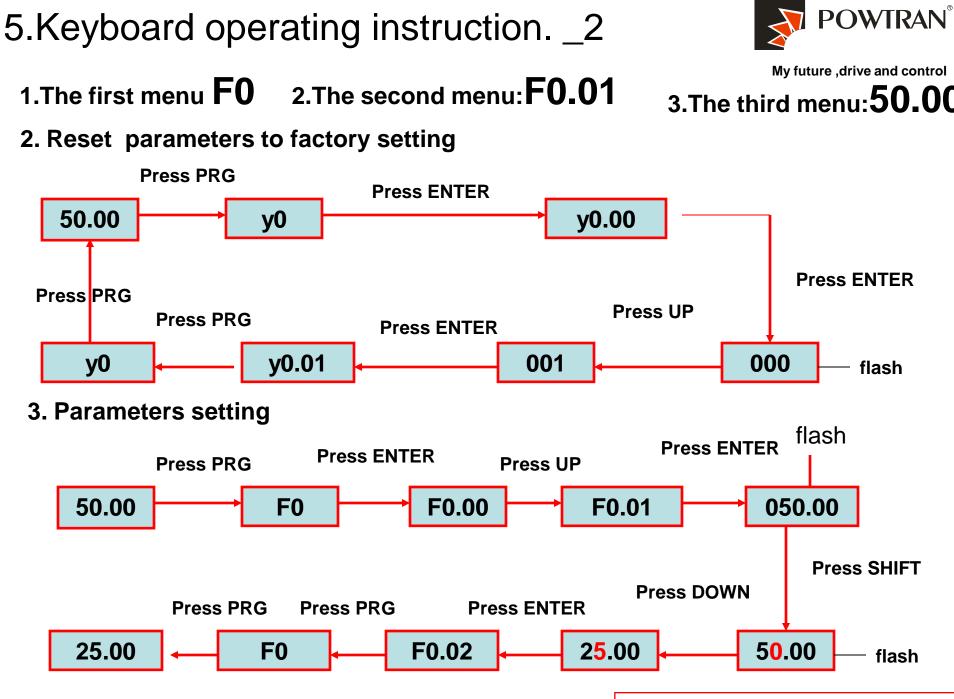

Service center of POWTRAN technology company

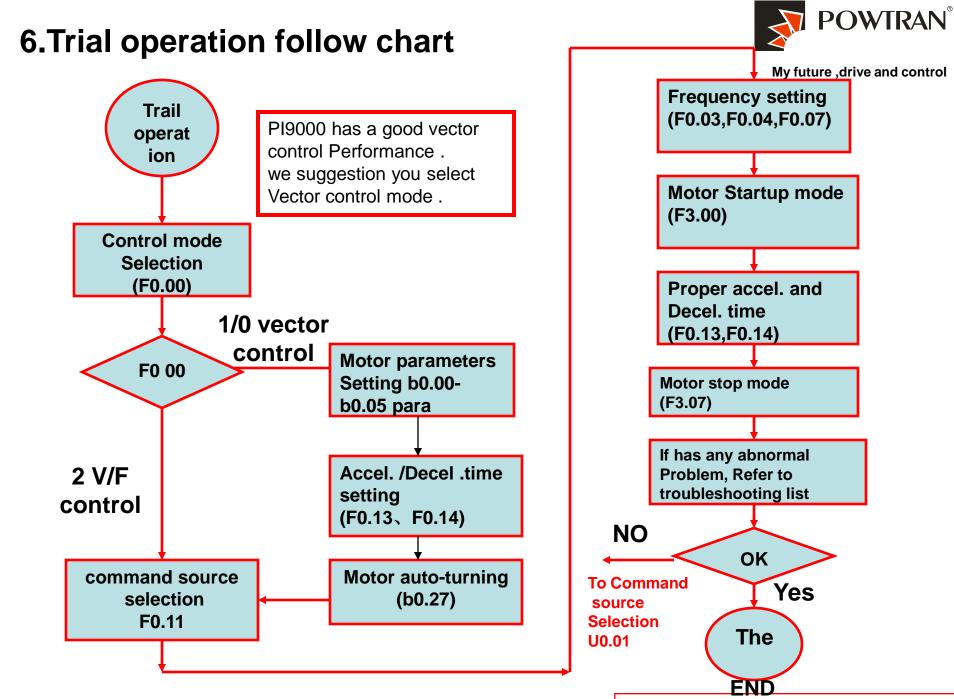

Service center of POWTRAN technology company

7.Wiring

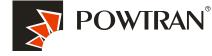

#### My future ,drive and control

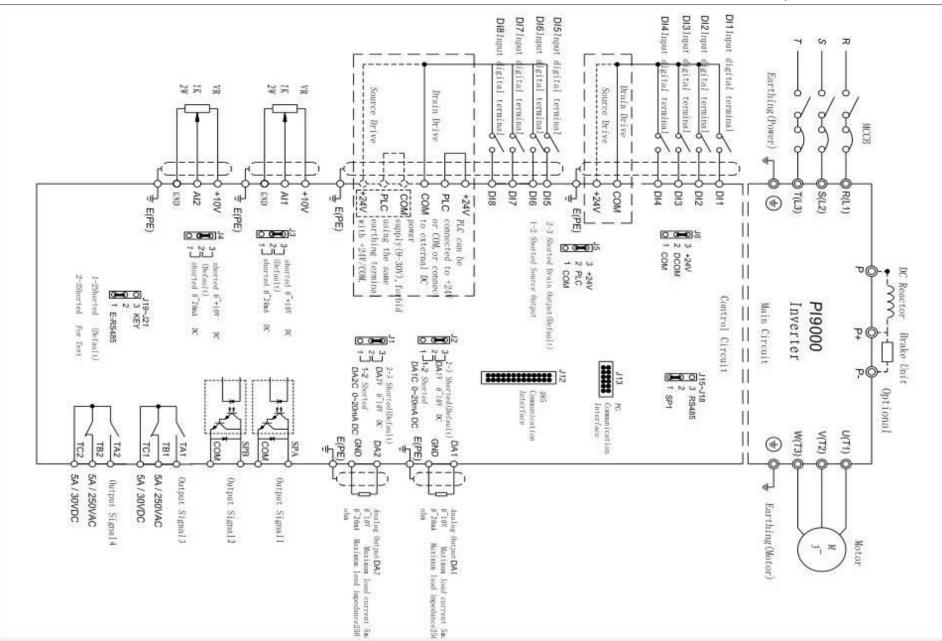

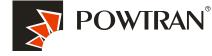

My future ,drive and control

#### . Main terminal

#### Main circuit terminal(<7.5KW, 380V):

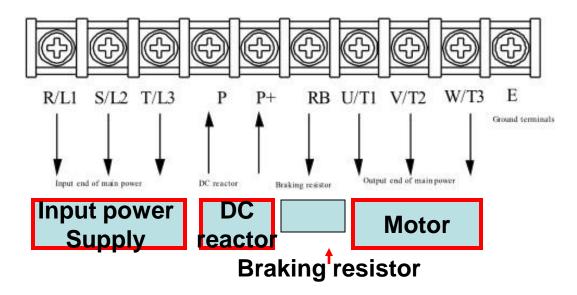

#### Main circuit terminal(11kW to 15kW, 380V):

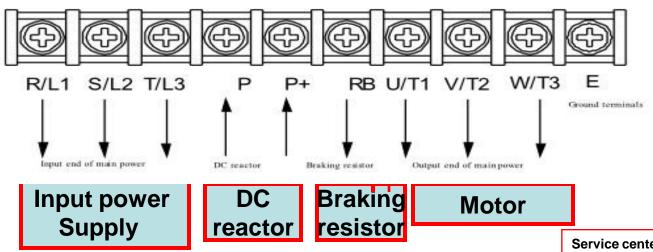

#### The main terminal of 45~220kW (380V) inverter

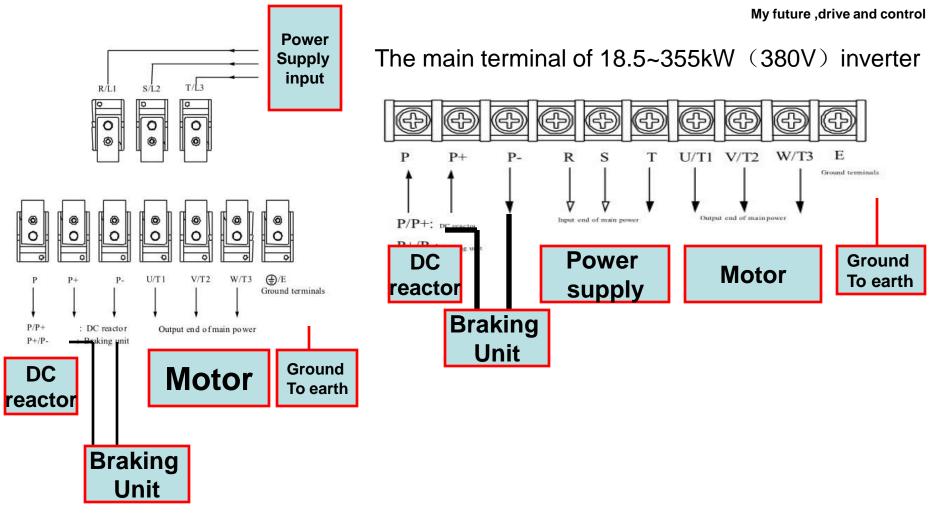

POWTRAN®

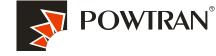

My future, drive and control

#### I/O control terminal of PI9000. There are two type of controller board of PI9000.

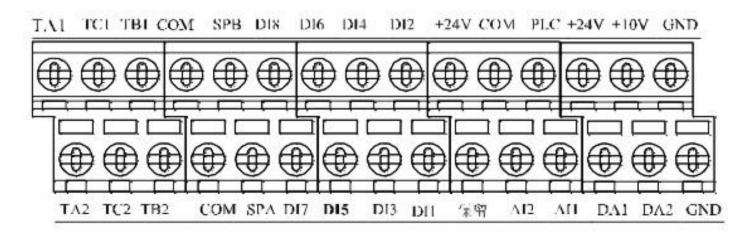

#### The I/O terminal of 9KLCB controller board

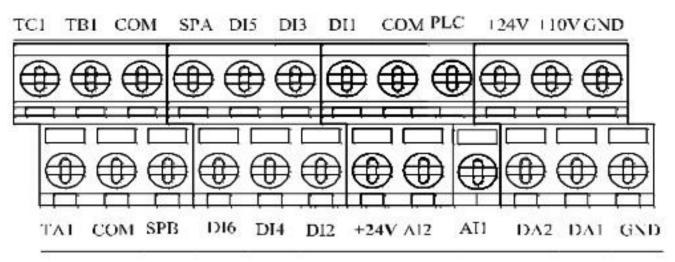

The I/O terminal of 9KSCB controller board

### 8.How to perform motor auto-turning?

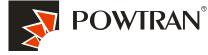

Performing motor auto-turning to get the motor parameters Automatically for vector control application .

My future ,drive and control

1. Set F0.00=1 or 2 refer to whether you have PG card or not . (set corresponding value in parameter b0.28 and b0.29 according to your encoder)

- 2. Typing motor parameters in parameter b.00-b0.05 according to your motor nameplate.
- 3. Disconnect load from motor for performing complete rotational auto-turning.

| b0.00 | motor type                   | 0:General asynchronous motor<br>1:Asynchronous frequency conversion motor<br>2:permanent magnet synchronous motor                       |
|-------|------------------------------|----------------------------------------------------------------------------------------------------|
| b0.01 | rated power                  | 0.1~1000.0KW                                                                                                    |
| b0.02 | rated voltage                | 1~2000V                                                                                                    |
| b0.03 | rated current                | 0.01A~655.35A (rated power <=55KW)<br>0.1A~6553.5A (rated power >55KW)                                                                  |
| b0.04 | rated frequency              | 0.01 $\sim$ F0.19 (maximum frequency )                                                                                                  |
| b0.05 | rated rotation speed         | 0~36000RPM                                                                                                    |
| b0.27 | motor auto-turning selection | 0:no operation<br>1,Asynchronous motor parameters still auto tunning.<br>2.Asynchronous motor parameters comprehensive<br>auto tunning. |

### 8.Motor auto turning \_1

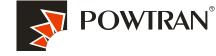

My future ,drive and control

- 4. Program b0.27=2 and press RUN key ,the auto-turning is going to start. (If the load can't take away from the motor ,please set b0.27 to 1 to perform stationary auto-turning )
- 5. The time of auto-turning is depended on the parameter F0.13 and F0.14.
- 6. You can test whether the PG card is OK or not in the parameter d0.33 (ABZ position), Also you can monitor the encoder feedback speed in parameter d0.26.

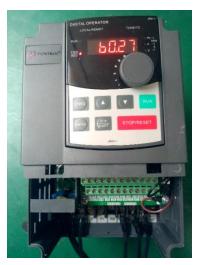

Motor basic Parameter setting

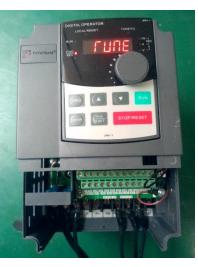

Going to Auto-turning

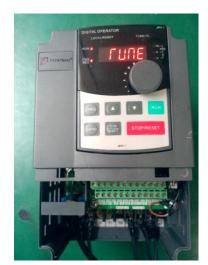

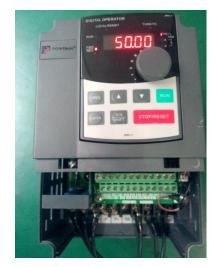

Auto-turning

Finish auto-turning

#### 8.1 PG feedback close loop vector control

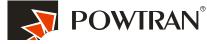

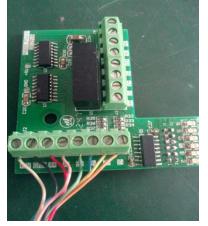

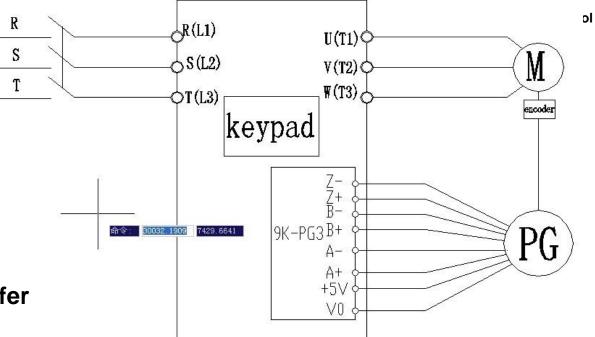

Before use close loop vector control with PG card, first of all ,motor must auto-turning refer to point 8.

| F0.00  | Control Mode                  | Sensor feedback close loop vector control                                                                                               | 1    |
|--------|-------------------------------|----------------------------------------------------------------------------------------------------|------|
| b0.27  | motor auto-turning selection  | 0:no operation<br>1,Asynchronous motor parameters still auto tunning.<br>2.Asynchronous motor parameters comprehensive<br>auto tunning. | 2    |
| b0. 29 | PG Pulse                      | 1~65535                                                                                                    | 2500 |
| b0. 28 | PG Type                       | ABZ incremental encoder                                                                                                    | 0    |
| b0. 34 | PG Dropped Inspection<br>Time | 0.1S-10S                                                                                                    | 0.0  |

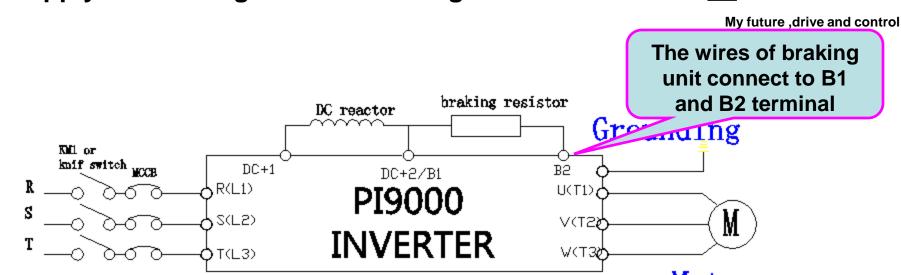

The HP of 22kW of 220V and below and HP of 15 and it is below has built In braking unit inside of inverter ,it can provide maximum of 50% of braking Torque ,if connect to braking unit ,it can provide maximum of 150% torque .

# It is no need to set any parameters for connecting the braking unit.

The braking function is activated in default ! The activated of DC braking Voltage is 130%  $\rm U_{\rm DC}$ 

#### 9. Apply the braking unit and braking resistor .

Service center of POWTRAN technology company

POWTRAN

### 10.1. Operating the VFD with keyboard

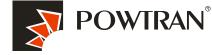

My future ,drive and control

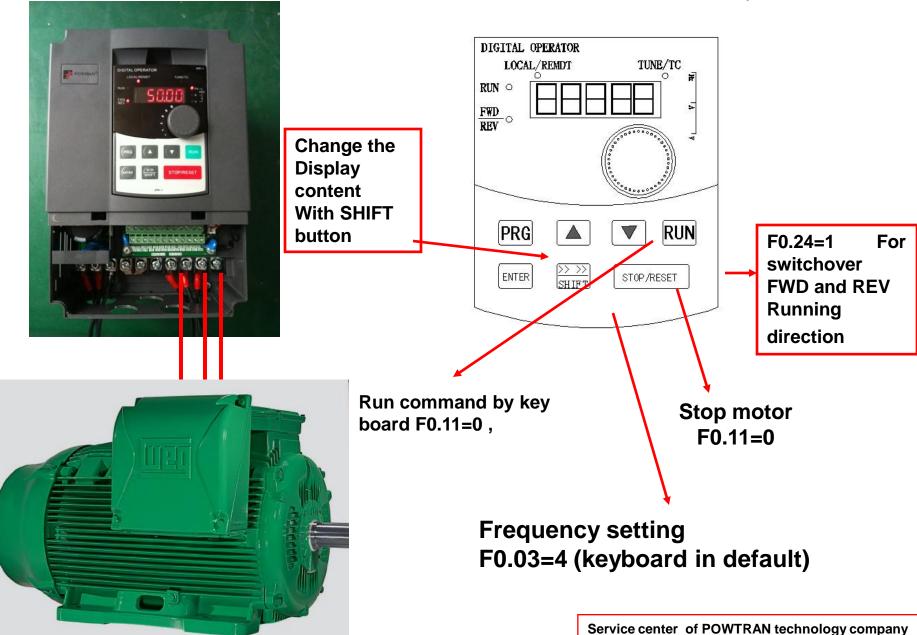

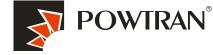

## 10.2 Operating Forward and reverse terminal for JOG running

My future ,drive and control

| R<br>S<br>T<br>FJOG<br>RJOG | PI9000 VFD<br>R(L1)<br>S(L2)<br>T(L3)<br>PLC<br>DI3<br>DI4<br>E(PE)<br>E(PE) | ← (M)                         | with   |
|-----------------------------|------------------------------------------------------------------------------|-------------------------------|--------|
| F0. 11                      | Running Control Mode                                                         | 1: Terminal control           | 1      |
| F1.02                       | (DI3 )Input Terminal<br>Function Selection                                   | FWD JOG command               | 4      |
| F1.03                       | (DI4) Input Terminal<br>Function Selection                                   | REV JOG command               | 5      |
| F7.00                       | Jog running frequency                                                        | 0.00~F0.19(Maximum frequency) | 2.00Hz |
| F7.01                       | Jog acceleration time                                                        | 0.1~3600.0S                   | 20. 0S |
| F7.02                       | Jog deceleration time                                                        | 0.1~3600.0S                   | 20. 0S |

### **10.3.1.Operating VFD by I/O terminals board.**

(I/O) terminals for connecting pushbuttons, switches and other operator interface devices or control signals.

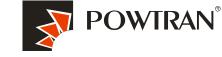

My future ,drive and control

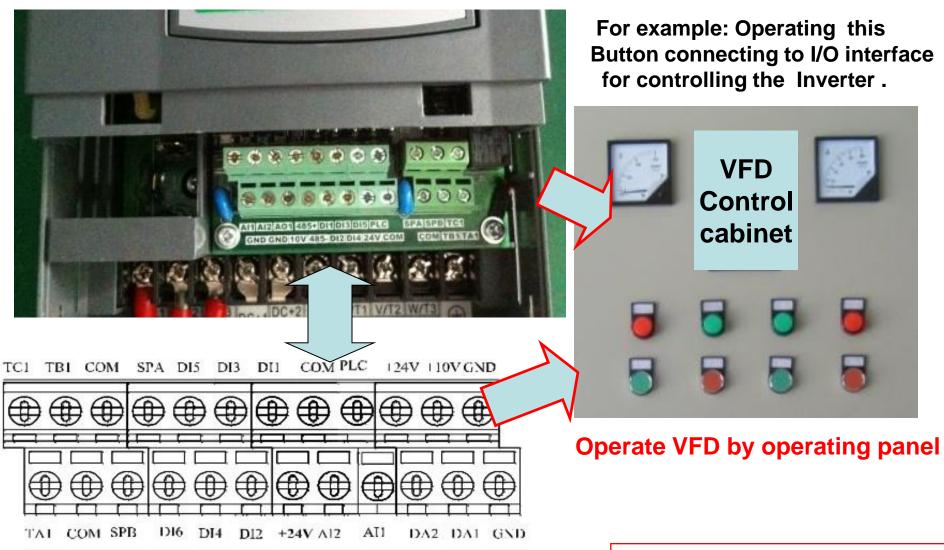

### 10.3.2. wiring of I/O interface terminal.

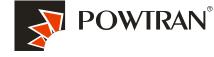

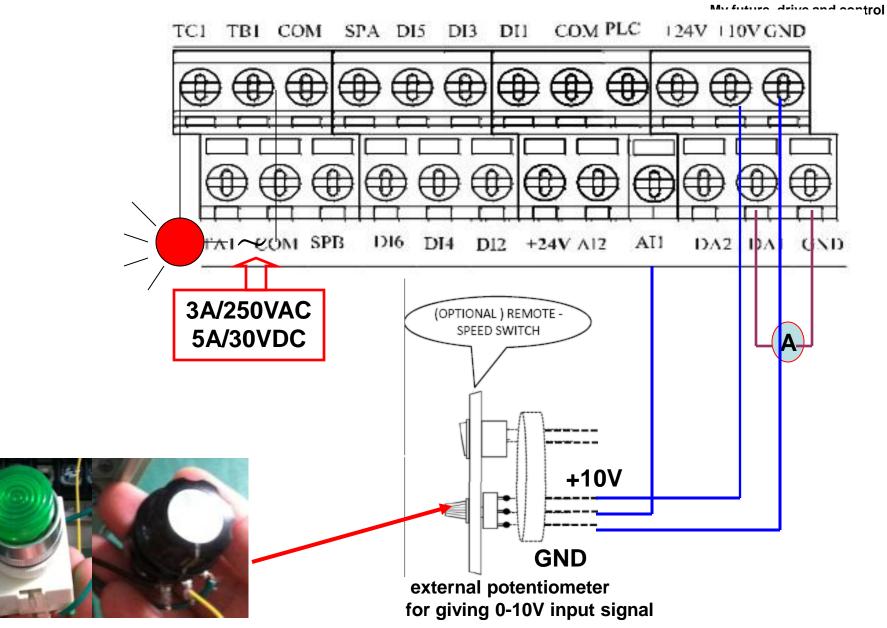

**Push button & potentiometer** 

#### 10.3.3. FWD and REV running controlled by I/O terminal .

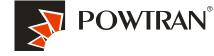

My future ,drive and control

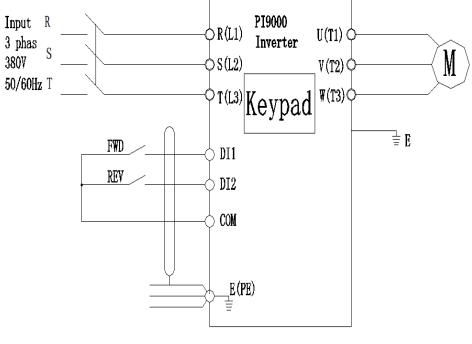

#### The two line control mode 1

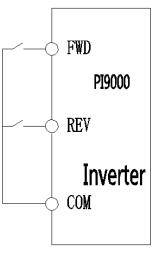

| K1  | K2  | running |
|-----|-----|---------|
| 111 | 112 | command |
| OFF | OFF | stop    |
|     |     |         |
| ON  | OFF | forward |
| 0FF | ON  | Reverse |
|     |     |         |
| ON  | ON  | Stop    |

#### Wring

| F0. 11 | command source selection | 1:Terminal command channel (LED ON) | 1 |
|--------|--------------------------|-------------------------------------|---|
| F0. 24 | running direction        | 0: Consistent direction             | 0 |
| F1.00  | DI1 function selection   | 1.Forward running direction         | 1 |
| F1.01  | DI2 function selection   | 2.Reverse running direction         | 2 |
| F1.10  | Terminal command mode    | 0.two line control mode 1           | 0 |

#### 2.Parameters setting

### 10.3.5. three line control mode

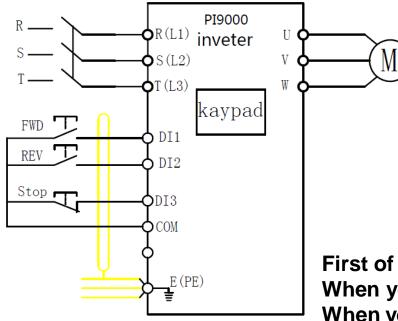

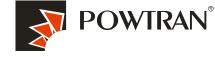

My future ,drive and control

| FWD | REV | Stop | Command |
|-----|-----|------|---------|
| on  | off | on   | FWD     |
| off | on  | on   | REV     |
| X   | Х   | off  | stop    |

#### 3 wire control mode

First of all , you need short DI3 with COM. When you short DI1 with COM ,the inverter will run FWD. When you short DI2 with COM ,the inverter will run REV. When the DI3 and COM open,the inverter stop. DI1 and DI2 is pulse signal,and DI3 is switch signal

| F0.11 | command source selection | 1:Terminal command channel (LED ON) | 1 |
|-------|--------------------------|-------------------------------------|---|
| F1.00 | DI1 function selection   | 1.Forward running direction         | 1 |
| F1.01 | DI2 function selection   | 2.Reverse running direction         | 2 |
| F1.02 | DI3 function selection   | 3:Three wire mode running control   | 3 |
| F1.10 | Terminal command mode    | 2. three line control mode 1        | 2 |

## 11. Frequency setting with extra potentiometer 0-10V (Variable resistor)

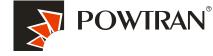

My future ,drive and control

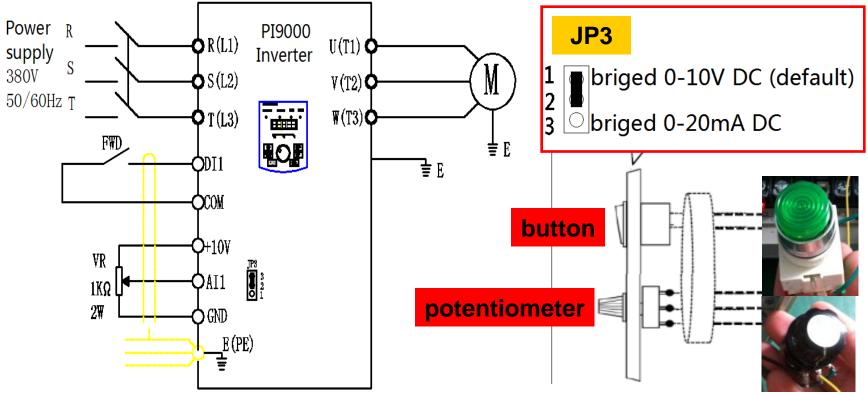

#### **Parameters setting**

| F0. 11 | command source selection           | 1:Terminal command channel (LED ON) | 1 |
|--------|------------------------------------|-------------------------------------|---|
| F0. 03 | frequency setting source selection | 2:AI1 analog signal input           | 2 |
| F1.00  | DI1 function selection             | 1. Forward running direction        | 1 |
| F1.10  | Terminal command mode              | 0.Two line control mode 1           | 0 |

#### 12. Frequency setting by current analog input 0~20mA (Al2)

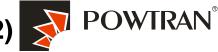

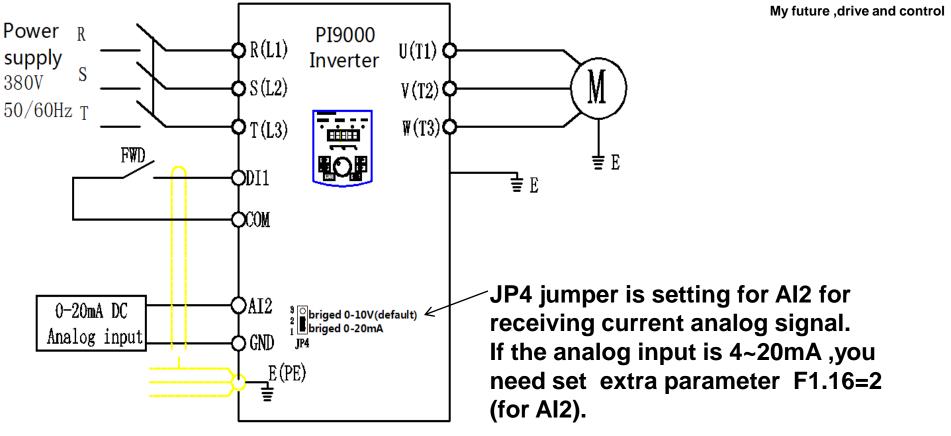

#### **Parameters setting**

| F0. 11 | command source selection           | 1:Terminal command channel (LED ON) | 1 |
|--------|------------------------------------|-------------------------------------|---|
| F0. 03 | frequency setting source selection | 2:AI2 analog signal input           | 3 |
| F1.00  | DI1 function selection             | 1. Forward running direction        | 1 |
| F1.11  | Terminal command mode              | 1.two line control mode 2           | 1 |

# 13.Employ output analog signal for monitoring current ,frequency ,speed etc.

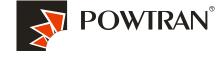

My future ,drive and control

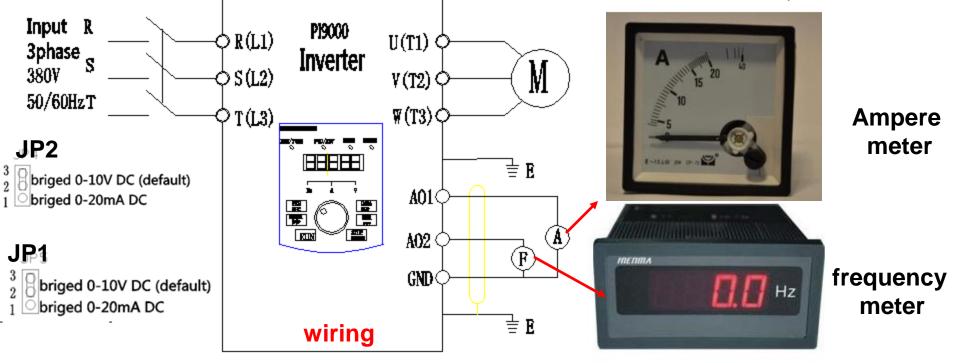

| F2.07  | DA1 Output Terminal       | Actual current        | 2     | 1   |
|--------|---------------------------|-----------------------|-------|-----|
| F2. 08 | DA2 Output Terminal       | Actual frequency      | 1     |     |
| F2.16  | DA1 Zero bias coefficient | -100%~+100%           | 0.0%  | L I |
| F2.17  | DA1 gain                  | $-10.00^{\sim}+10.00$ | 1.00  |     |
| F2.18  | DA2 Zero bias coefficient | -100.0%~+100.0%       | 0.00% |     |
| F2.19  | DA2 gain                  | $-10.00^{\sim}+10.00$ | 1.00  |     |

The function code is gener ally used for correcting th e zero drift of analog outp ut and the deviation of the output amplitude. Can also be used for selfdefinition analog output c urve.deviationdeviation.

## 14. Multi-speed applying with I/O interface terminal

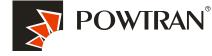

My future ,drive and control

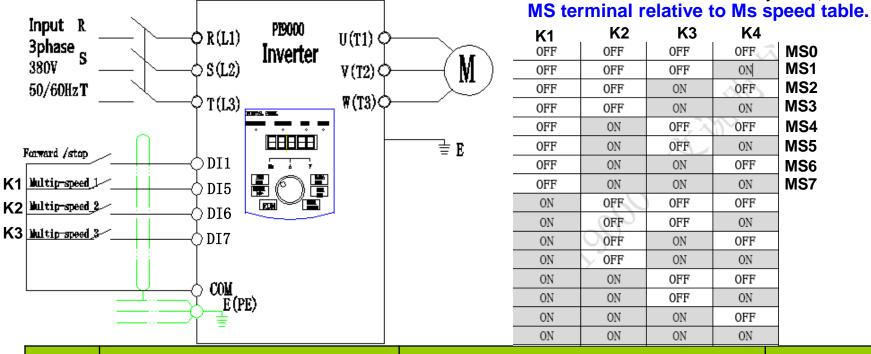

| σ        |
|----------|
|          |
| ÷        |
| et       |
| Š        |
| •••      |
| S        |
| <u> </u> |
| te       |
| 4        |
| ž        |
|          |
| J        |
|          |
| a        |
| ш        |

|        |       |                                    |                  | ON<br>ON   | ON<br>ON    | ON<br>ON | OFF<br>ON |              |    |
|--------|-------|------------------------------------|------------------|------------|-------------|----------|-----------|--------------|----|
|        | CODE  | Description                        | Range of settir  | ng         | •           |          |           | Refer. value |    |
|        | F0.11 | command source selection           | 1:Terminal con   | nmand ch   | annel (LE   | D ON)    |           | 1            |    |
| ת      | F0.03 | frequency setting source selection | 6.multiple-spee  | ed frequei | ncy setting | g        |           | б            |    |
|        | F1.00 | DI1 function selection             | Forward rotation | on         |             |          |           | 1            |    |
| n<br>n | F1.04 | DI5 function selection             | MS speed tern    | ninal 1    |             |          |           | 12           |    |
| 0<br>0 | F1.05 | DI6 function selection             | Ms speed term    | ninal 2    |             |          |           | 13           |    |
|        | F1.06 | DI7 function selection             | Ms speed term    | ninal 3    |             |          |           | 14           |    |
| Ø      | E1.01 | MS speed 1                         | -100.0~100.0     | %          |             |          |           | 20           |    |
| 5      | E1.02 | MS speed 2                         | -100.0~100.0     | %          |             |          |           | 50           |    |
|        | E1.04 | MS speed 3                         | -100.0~100.0     | %          |             |          |           | 100          | þn |

mpany

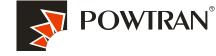

# 15.Frequency UP and Down controlled by I/O interface terminal board

My future ,drive and control

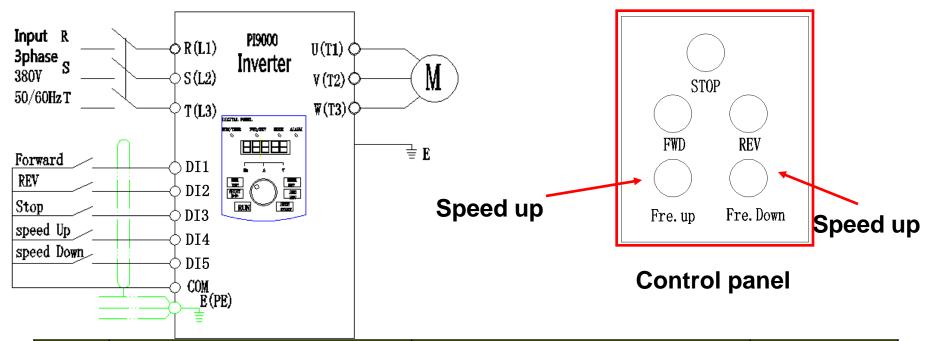

|       | CODE  | Description                         | Range of setting                    | Refer. value |
|-------|-------|-------------------------------------|-------------------------------------|--------------|
| ng    | F0.11 | command source selection            | 1:Terminal command channel (LED ON) | 1            |
| setti | F1.10 | Teminal command mode                | Three-wire type 1                   | 2            |
|       | F1.00 | DI1 function selection              | Forward rotation                    | 1            |
| ters  | F1.01 | DI2 function selection              | Reverse rotation                    | 2            |
| let   | F1.02 | DI3 function selection              | Three-wire operation control        | 3            |
| am    | F1.03 | DI4 function selection              | 9:frequency UP by terminal (UF)     | б            |
| ar    | F1.04 | DI5 function selection              | 10:frequency Down by terminal (DN)  | 7            |
| Δ.    | F1.11 | change rate of terminal up and down | 0.01~100.00Hz/s                     | 1.0Hz        |

#### 16.1.Application of multi-function output .(1) alarm output

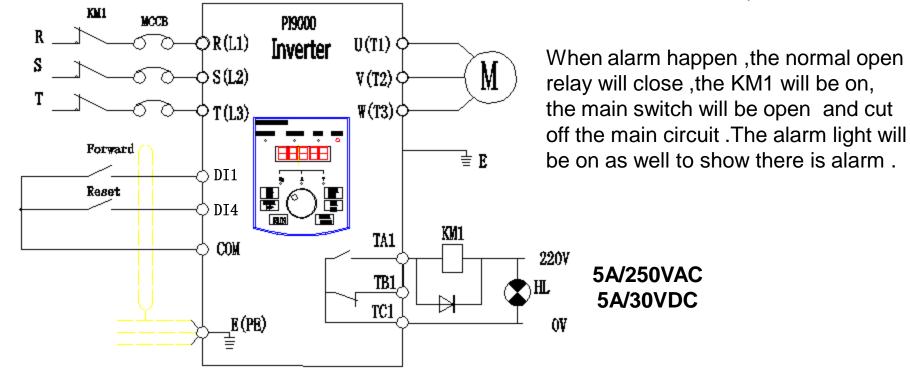

#### **Parameters setting**

| CODE  | Description                 | Range of setting                                                                                                    | Refer. value |
|-------|-----------------------------|----------------------------------------------------------------------------------------------------|--------------|
| F0.11 | command source<br>selection | 1:Terminal command channel (LED ON)                                                                                                    | 1            |
| F1.00 | DI1 function selection      | Forward rotation                                                                                                    | 1            |
| F1.03 | DI4 function selection      | Fault reset                                                                                                    | 9            |
| F2.02 | Relay output selection      | 0: No output 1:motorforward running 2.Fault output 3:Frequency level<br>detection FDT output 4:Frequency arrival 5:in Zero speed<br>operation .6~40:Reserved | 2            |

#### Service center of POWTRAN technology company

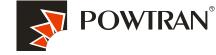

My future ,drive and control

16.2.Application of multi-function output 2. (frequency arrival and frequency detecting)

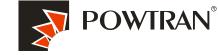

My future ,drive and control

#### VFD 1 will start once the fre. of VF2 arriving at 30Hz, stop when fre. of VF2 limit 25Hz.

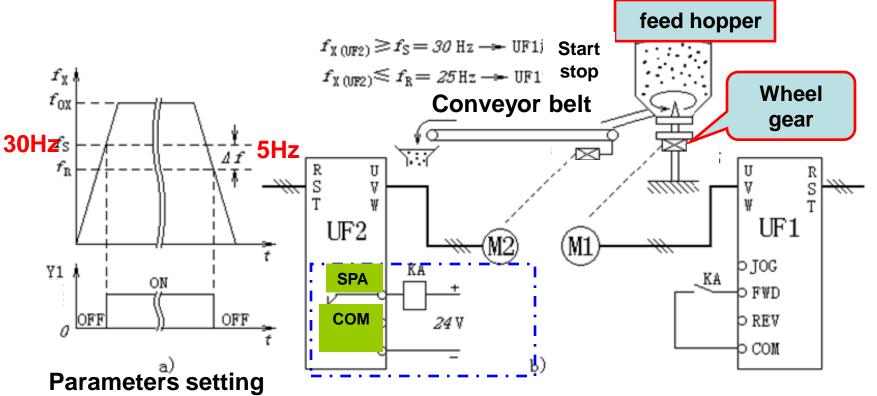

| CODE  | Description                     | Range of setting                       | Refer. value |
|-------|---------------------------------|----------------------------------------|--------------|
| F0.11 | command source selection        | 1:Terminal command channel (LED ON)    | 1            |
| F1.00 | DI1 function selection          | Forward rotation                       | 1            |
| F2.02 | Relay output selection          | 4:Frequency level detection FDT output | 4            |
| F7.23 | (FDT) frequency detection value | 0.00 $\sim$ U0.10(Maximum frequency )  | 35Hz         |
| F7.24 | FDT detection hysteresis        | $0.0\%{\sim}100.0\%$ (FDT level )      | 5Hz          |

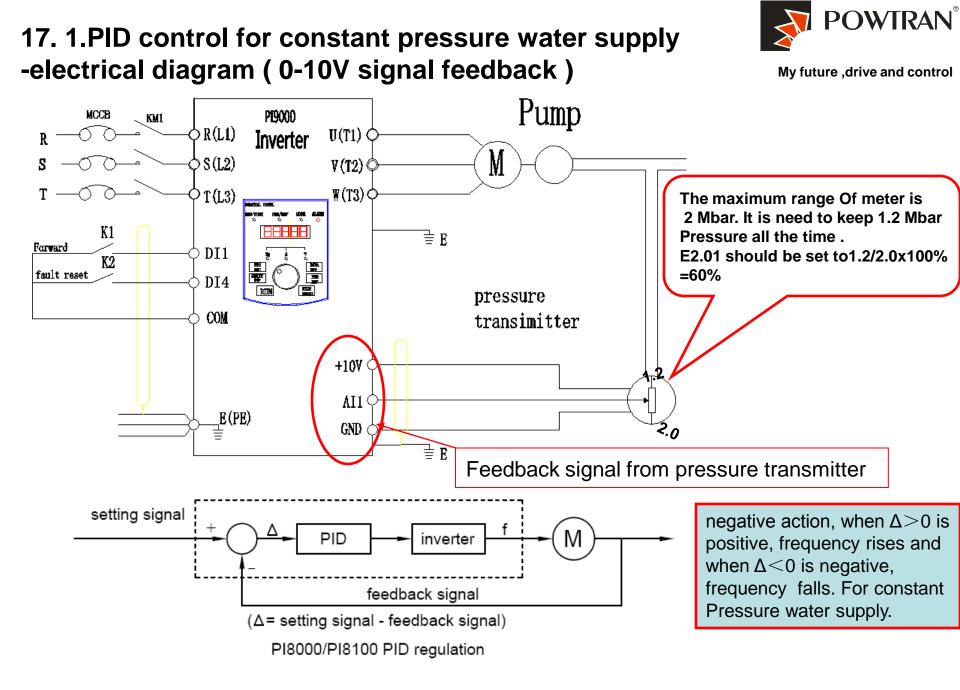

Service center of POWTRAN technology company

#### PID control for constant pressure water supply for 0~10V Parameters setting

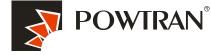

My future ,drive and control

| F0.00 | Control mode                       | 2:V/F                                                   | 2      |
|-------|------------------------------------|---------------------------------------------------------|--------|
| F0.03 | frequency setting source selection | 8:PID control setting                                   | 8      |
| F0.13 | acceleration time                  | 0.1~3600.0s                                             | 25     |
| F0.14 | deceleration time                  | 0.1~3600.0s                                             | 25     |
| F0.11 | Command sourse selection           | Terminal control                                        | 1      |
| F1.00 | DI1 terminal function selection    | DI1 use for FWD                                         | 1      |
| F1.03 | DI4 terminal function selection    | DI4 use for fault reset                                 | 9      |
| E2.01 | PID value set by keyboard          | 0.0%~100.0%                                             | 60     |
| E2.02 | PID feedback source                | 0:analog input feedback signal AI1                      | 0      |
| E2.04 | PID setting feedback range         | 0 ~65535                                                | 100    |
| E2.05 | PID inversion cutoff frequency     | 0. 00 to F0.19(maximum frequency)                       | 0.00HZ |
| E2.13 | proportional gain (Kp)             | 0.00~100.00                                             | 100.00 |
| E2.14 | integration time (Ti)              | 0.00~100.00                                             | 0.25s  |
| F7.46 | Awakens frequency                  | dormancy frequency (F7.48) to maximum frequency (F0.19) | 0.00Hz |
| F7.47 | Awakens delay time                 | 0.0s to 6500.0s                                         | 0.0s   |
| F7.48 | Dormancy frequency                 | 0.00Hz to awakens frequency(F7.46)                      | 0.00Hz |
| F7.49 | Dormancy delay time                | 0.0s to 6500.0s                                         | 0.0s   |

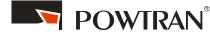

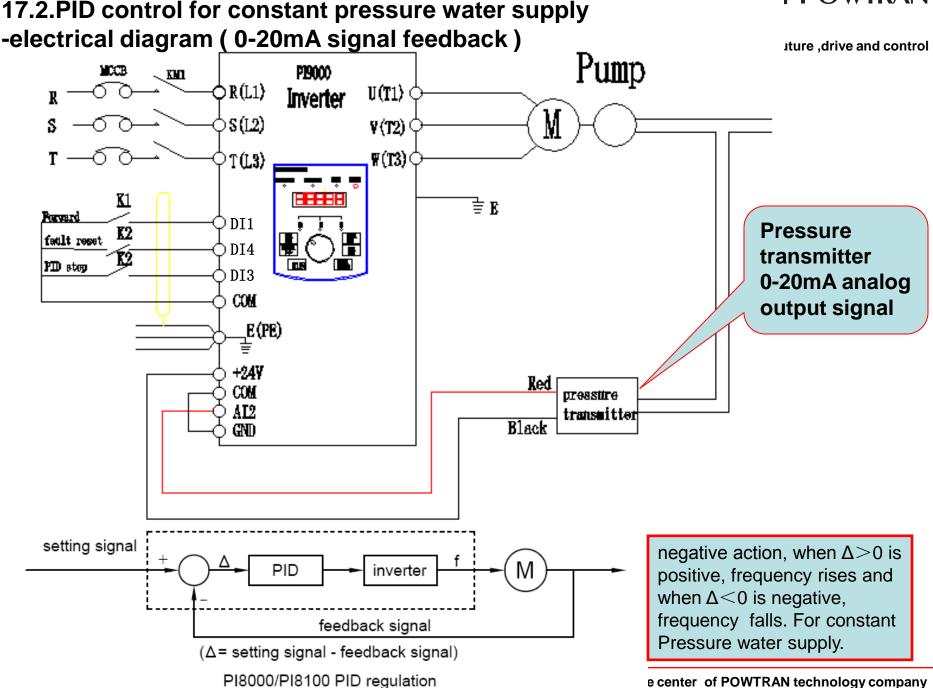

## PID control for constant pressure water supply for 4~20mA Parameters setting

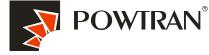

My future ,drive and control

| F0.00 | Control mode                       | 2:V/F                                                   | 2      |
|-------|------------------------------------|---------------------------------------------------------|--------|
| F0.03 | frequency setting source selection | 8:PID control setting                                   | 8      |
| F0.13 | acceleration time                  | 0.1~3600.0s                                             | 25     |
| F0.14 | deceleration time                  | 0.1~3600.0s                                             | 25     |
| F0.11 | Command sourse selection           | Terminal control                                        | 1      |
| F1.00 | DI1 terminal function selection    | DI1 use for FWD                                         | 1      |
| F1.03 | DI4 terminal function selection    | DI4 use for fault reset                                 | 9      |
| F1.02 | DI3 terminal function selection    | DI3 use for PID pause function                          | 22     |
| E2.01 | PID value set by keyboard          | 0.0%~100.0%                                             | 60     |
| E2.02 | PID feedback source                | 0:analog input feedback signal AI2                      | 1      |
| E2.04 | PID setting feedback range         | 0 ~65535                                                | 100    |
| E2.05 | PID inversion cutoff frequency     | 0. 00 to F0.19(maximum frequency)                       | 0.00HZ |
| E2.13 | proportional gain (Kp)             | 0.00~100.00                                             | 100.00 |
| E2.14 | integration time (Ti)              | 0.00~100.00                                             | 0.25s  |
| F7.46 | Awakens frequency                  | dormancy frequency (F7.48) to maximum frequency (F0.19) | 0.00Hz |
| F7.47 | Awakens delay time                 | 0.0s to 6500.0s                                         | 0.0s   |
| F7.48 | Dormancy frequency                 | 0.00Hz to awakens frequency(F7.46)                      | 0.00Hz |
| F7.49 | Dormancy delay time                | 0.0s to 6500.0s                                         | 0.0s   |

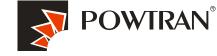

My future ,drive and control

PS:

In factory setting, AI2 is voltage input, if you want to change it to current input (0~20mA), you need change the position of J4 jumper.

If your current signal is 4~20mA, you need to set one more parameter: For Al2 ternimal: set parameter F1.16=2.

#### Suggestion :

1. Check the direction of running . Press "FWD" for 1 sec , if the direction of motor running is wrong, ,please cut off the input power supply ,and change the order of input power phase .

2. E2.01 (PID value set by keyboard), the value should be sett according the law, Target of pressure want to keep up (P)/ maximum pressure range of meter \*100%.

3 .proportional gain (Kp) and integration time (Ti) setting method :

A, program a little value for proportional gain (Kp), and pre-set integration time (Ti) to 20 $\sim$ 30s about .

B, Increase the Kp value gradually until oscillation happen in system ,and then make the value pre-set of Kp to it's half .

C, Decrease Ti value gradually until oscillation happen in system ,and then set 150% or pre-set instead .

In common ,everything will ok according above mentioned setting . if a little oscillation happen ,please set Kp a little small ,or set Ti a little big ,if the system need to air restore soon after air leaking ,please set Kp a little big ,or set the Ti a little small .

# 18. PI9000 apply in air compressor retrofitting with PID control function.

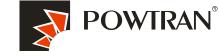

My future ,drive and control

The air compressor variable frequency control system is mainly composed of a frequency converter, a pressure sensor (pressure transmitter). A pressure sensor component is first used to test the pressure in the reservoir. Next, the detection display instrument sends the output pressure analog signal to the frequency converter, which then compares to the feedback signal and the given objective signal, using the internal PID of the frequency converter to carry out automatic output frequency regulation, allowing for automatic adjustment of compressor motor speed and output power. This creates a closed-loop feedback system that maintains constant pressure and automatic control in the pipe network.

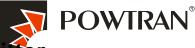

#### Wirings of electrical diagram with 0-20mA type of pressure transmitter

My future ,drive and control

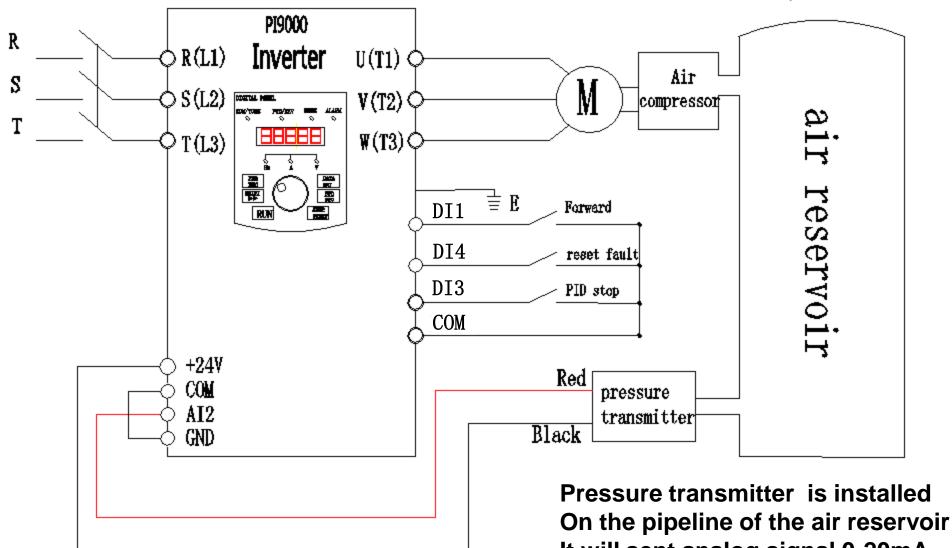

It will sent analog signal 0-20mA to inverter .

Service center of POWTRAN technology company

## Wirings of electrical diagram with 0-10V type pressure transmitter

My future ,drive and control

POWTRAN<sup>®</sup>

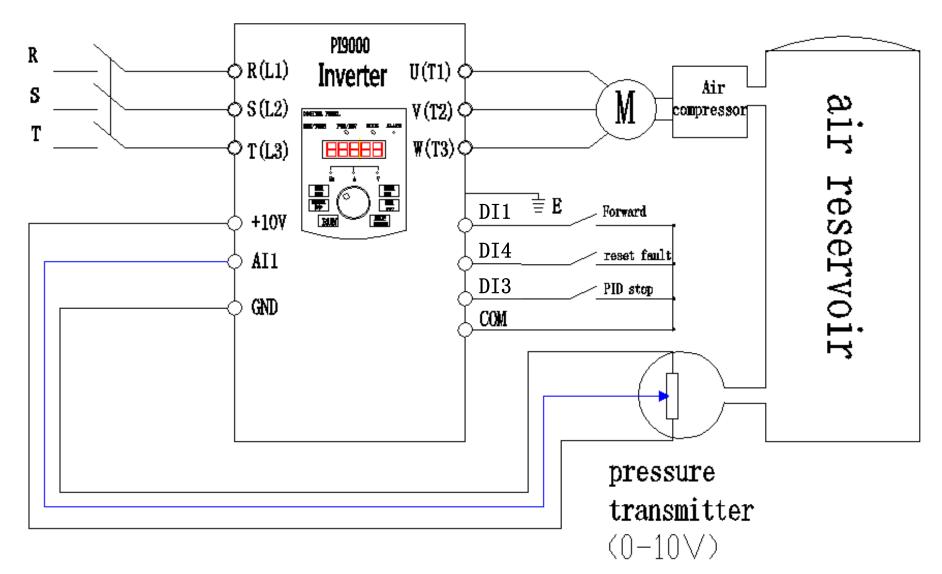

Service center of POWTRAN technology company

### Parameters setting table

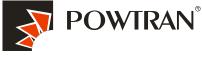

| F0.00 | Control mode                         | 2:V/F                                      | 2     | ntrol |
|-------|--------------------------------------|--------------------------------------------|-------|-------|
| F0.11 | command source selection             | 1:Terminal command channel (LED ON)        | 1     |       |
| F0.03 | frequency setting source selection   | 8:PID control setting                      | 8     |       |
| F0.13 | acceleration time                    | 0.1~3600.0s                                | 25    |       |
| F0.14 | deceleration time                    | 0.1~3600.0s                                | 25    |       |
| E2.00 | PID setup source                     | key board (E2.01)                          | 0     |       |
| E2.01 | PID value set by keyboard            | 0.0%~100.0%                                | 50    |       |
| E2.02 | PID feedback source                  | 0:analog input feedback signal Al1<br>/Al2 | 0/1   |       |
| E2.03 | PID action direction                 | 0:positive action                          | 0     |       |
| E2.13 | proportional gain (Kp)               | 0.00~100.00                                | 1.0   |       |
| E2.14 | integration time (Ti)                | 0.00~100.00                                | 0.10s |       |
| E2.15 | Differential time (Td)               | 0.00~100.00                                | 0.10s |       |
| E2.06 | PID control Deviation limit          | 0.0~100.0%                                 | 0     |       |
| E2.11 | PID feedback missing detection value | 0.1%-100%                                  | 0.0%  |       |
| E2.12 | PID feedback missing detection time  | 0.0S-20S                                   | 0S    |       |
| F1.00 | DI1 function selection               | 1.Forward running direction                | 1     |       |
| F1.03 | DI4 function selection               | 9:fault reset                              | 9     |       |
| F1.02 | DI3 function selection               | 22.PID pause                               | 22    |       |

# 19. Application of PI9000 series inverters in crane

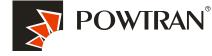

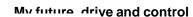

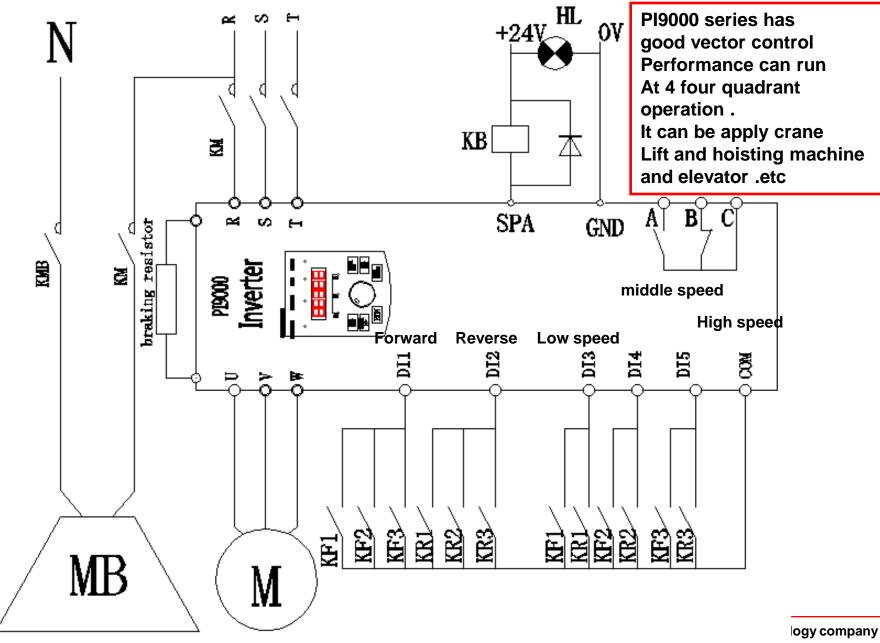

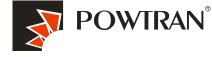

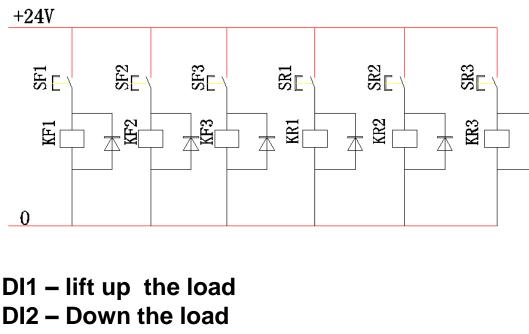

DI2 – Down the load DI3- MSS1 for low speed running DI4-MSS 2 for middle speed running DI5-MSS 3 for high speed running.

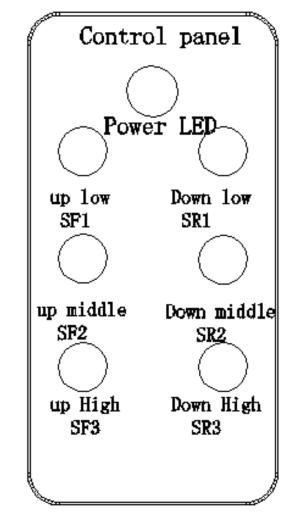

We can select the DC brake function before running to hold the Motor for prolong the working life of mechanical of brake . Also can using the DC braking function before stop to protecting From load loss suddenly . U6 parameter group

Service center of POVTRAN technology company

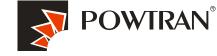

1. Must perform motor auto-turning first when apply the vector control mode

1.Disconnect the load from motor .(This is important ,otherwise can't get the Motor parameters precision ,the perform of vector can't work well )
2. put the b.01 , b0.02, b0.03, b0.04, b0.05 according nameplate of motor.
3.Put the b0.27to 2, the light of TUN will on in the keyboard ,and then press The RUN key ,motor will start auto-turning automatic .

4. It will display 'END" in the menu at the end of auto-turning .it means the auto Turning has performed successfully .

| CODEb          | Description of Code          | Range of setting                  |
|----------------|------------------------------|-----------------------------------|
| b0. 01         | rated power                  | 15.000                            |
| b0. 02         | rated frequency              | 50Hz                              |
| <b>b0</b> . 03 | rated rotation speed         | 1450                              |
| <b>b0</b> . 04 | rated voltage                | 380V                              |
| b0. 05         | rated current                | 32A                               |
| b0. 37         | motor auto-turning selection | 2:complete Rotational auto-tuning |

Service center of POWTRAN technology company

# Parameters setting table :

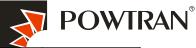

|       |                                      |                                        | Refer. | control |
|-------|--------------------------------------|----------------------------------------|--------|---------|
| CODE  | Description of Code                  | Range of setting                       | value  |         |
| F0.00 | Control mode                         | 0:Vector control mode                  | 0      |         |
| F0.11 | command source selection             | 1:Terminal command channel (LED ON)    | 1      |         |
| F0.03 | frequency setting source selection   | 4:Multiple speed setting               | 4      |         |
| F0.13 | acceleration time                    | 0.1~3600.0s                            | 10     |         |
| F0.14 | deceleration time                    | 0.1~3600.0s                            | 10     |         |
| F1.00 | DI1 function selection               | 1.Forward running direction            | 1      |         |
| F1.01 | DI2 function selection               | 2:Reverse rotation (REV)               | 2      |         |
| F1.02 | DI3 function selection               | 12:MS speed terminal 1                 | 12     |         |
| F1.03 | DI4 function selection               | 13:MS speed terminal 2                 | 13     |         |
| F1.04 | DI5 function selection               | 14:MS speed terminal 3                 | 14     |         |
| F2.04 | SPA collector output selection       | 4:Frequency level detection FDT output | 4      |         |
| F3.00 | Startup mode                         | 1:star up before apply DC braking      | 2      |         |
| F3.05 | DC brake current at start            | 0.0~100%                               | 60%    |         |
| F3.04 | DC brake keep time                   | 0.0~50.s                               | 1.0s   |         |
| F3.03 | DC brake beginning frequency at stop | 0.00~F01.07                            | 4Hz    |         |
| F3.06 | Dc brake time                        | 0.0~50.s                               | 1s     |         |
| E1.01 | MS speed 1                           | -100.0~100.0%                          | 10     |         |
| E1.02 | MS speed 2                           | -100.0~100.0%                          | 50     |         |
| E1.04 | MS speed 4                           | -100.0~100.0%                          | 100    | mpany   |

# 20. Fault Diagnosis

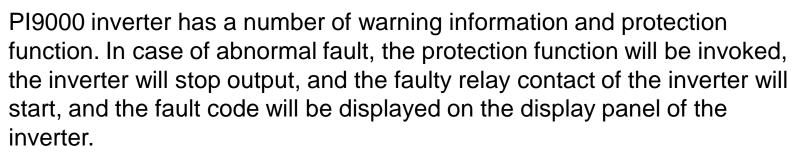

1:over current during acceleration (Err.02) 12:over heat of IGBT(Err.14) 2:over current during deceleration (Err.03) 13:external device fault (Err.15) 3:over current when constant speed (Err.04) 14:communication fault (Err.16) 4:over voltage during acceleration (Err.05) 15:current detection fault (Err.18) 5:over voltage during deceleration (Err.06) 16:Motor auto-turning fault(Err.19) 6:over Voltage when constant speed (Err.07)17:EEPROM read and write fault (Err.21) 7:lower voltage in DC bus (Err.09) 18:PID feedback has fault(Err.31) 8.motor over load (Err.11) 9:inverter over load(Err.10) 10:input phase of power failure (Err.12) 11: output phase of power failure (Err.13)

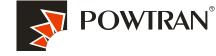

My future ,drive and control

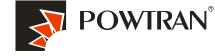

# I-1-3 Protocol description

PI9000 series inverter communication protocol is a asynchronous serial master-slave communication protocol, in the network, only one equipment(master) can build a protocol (known as "Inquiry/Command"). Other equipment(slave) only can esponse the "Inquiry/Command" of master by providing data or perform the corresponding action according to the "Inquiry/Command" of master. Here, the master refers to a Personnel Computer(PC), an industrial control device or a programmable logic controller (PLC), etc. and the slave refers to PI9000 inverter. Master can communicate with individual slave, also send broadcasting information to all the lower slaves. For the single "Inquiry/Command" of master, slave will return a signal(that is a response) to master; for the broadcasting information sent by master, slave does not need to feedback a response to master.

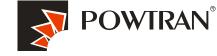

**Communication data structure PI9000 series inverter's Modbus protocol** communication data format is as follows: in RTU mode, messages are sent at a silent interval of at least 3.5 characters. There are diverse character intervals under network baud rate, which is easiest implemented (as shown in Figure T1-T2-T3-T4). The first field transmitted is the device address. The allowable characters for transmitting are hexadecimal 0 ... 9, A ... F. The networked devices continuously monitor network bus, including during the silent intervals. When the first field (the address field) is received, each device decodes it to find out if it is sent to their own. Following the last transmitted character, a silent interval of at least 3.5 characters marks the end of the message. A new message can begin after this silent interval. The entire message frame must be transmitted as a continuous stream. If a silent interval of more than 1.5 characters occurs before completion of the frame, the receiving device will flushes the incomplete message and assumes that the next byte will be the address field of a new message. Similarly, if a new message begins earlier than the interval of 3.5 characters following a previous message, the receiving device will consider it as a continuation of the previous message. This will result in an error, because the value in the final CRC field is not right.

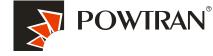

| RTUframe format :     |                                                                                                    |  |  |
|-----------------------|----------------------------------------------------------------------------------------------------|--|--|
| Frame headerSTART     | Time interval of 3.5 characters                                                                                              |  |  |
| Slave address ADR     | Communication address: 1 to 247                                                                                              |  |  |
| Command codeCMD       | 03: read slave parameters; 06: write slave parameters                                                                        |  |  |
| Data contentDATA(N-1) |                                                                                                    |  |  |
| Data contentDATA(N-2) | Data content: address of function code parameter, numbers of function code parameter, value of function code parameter, etc. |  |  |
|                       |                                                                                                    |  |  |
| Data contentDATA0     |                                                                                                    |  |  |
| CRC CHKhigh-order     | — Detection Value:CRC value.                                                                                                 |  |  |
| CRC CHKlow-order      |                                                                                                    |  |  |
| END                   | Time interval of 3.5 characters                                                                                              |  |  |

CMD (Command) and DATA (data word description)

Service center of POWTRAN technology company

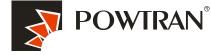

1.Soft setting: PC com port com1, inverter Baud rate 9600, Data format, no parity: data format <8, N, 2>

|                                             | ModBus-RTU Communication Te | est                                                     |
|---------------------------------------------|-----------------------------|---------------------------------------------------------|
| COM PORT Configur                           | ation                       |                                                         |
| COM Port COM1                               | ▼ Open Cla                  | ose Grant T線そ                                           |
| Baud Rate 9600                              | ▼ Message                   | 審郡 弾力弾穝隔き                                               |
| Data Bit 8                                  | •                           | ─────   琿                                               |
| Parity Check None                           | COM Port Setting            | http://www.csec.com.tw                                  |
| Stop Bit 2                                  | _ COM PORT # 老稚市,叫          | 作币 E-mail:csecmail@ms2ttn.net                           |
| (hexadecimal)<br>Received<br>(hexadecimal   |                             | Repeat Send     1     Sec       Stop Repeat       Reset |
| Received Tag Value —<br>Register Size 2 💽 1 | Byte Sign/Unsign Unsign 💌 I | Decimal 0                                               |
|                                             |                             |                                                         |

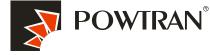

| F0.11 | Command source selection | 2.Communications command control    |
|-------|--------------------------|-------------------------------------|
| F9.00 | Baud rate                | 5: 9600BPS                          |
| F9.01 | Data format              | 0: no parity: data format <8, N, 2> |
| F9.02 | This unit address        | 1                                   |
| F9.03 | Response delay           | 2ms                                 |
| F9.04 | Communication            | 0.05                                |
| F9.05 | Communication            | 0                                   |
| F9.06 | Communication read       | 0                                   |

4. Command code: 03H , reads N words (max.12 words), for example: for the inverter with slave address 01, its start address F0.02 continuously reads two values.

#### 🏂 LodBusTest

| COM Port COM1 -<br>Baud Rate 9600 -<br>Data Bit 8 -                                                       | Open<br>Messa<br>COM1 祚市の I |             |                                             |                                  |
|----------------------------------------------------------------------------------------------------|-----------------------------|-------------|---------------------------------------------|----------------------------------|
| arity Check   None     Stop Bit   2                                                                       | COM Port                    | Setting     | http://www.cse<br>E-mail:csecmail           | c.com.tw                         |
| TU Communication Protocal –<br>Send 0103F002000<br>(hexadecimal )<br>Received 01030004000<br>(hexadecimal |                             | CRC<br>56CB | Send<br>Repeat Send<br>Stop Repeat<br>Reset | Delay Time<br>0.2 💌 Sec<br>1 Sec |
| ceived Tag Value<br>gister Size 2 💌 Byte S                                                                | ign/Unsign Unsign 👤         | ] Decimal   | 0                                           |                                  |
|                                                                                                    |                             |             |                                             |                                  |

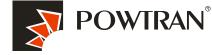

My future ,drive and control

ter of POWTRAN technology company

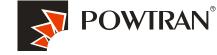

5. Command Code: 06H, write a word. For example: Write 5000(1388H) into the address F00AH of the inverter with slave address 02H.

| odBusTest                                          | ModBus-RTU Communication Test                    |                                                             |
|----------------------------------------------------|--------------------------------------------------|-------------------------------------------------------------|
| -COM PORT Con:                                     |                                                  |                                                             |
| _                                                  |                                                  |                                                             |
|                                                    |                                                  |                                                             |
| Baud Rate 96                                       |                                                  | │ 藩 郡 弾ヵ弾穝隔き<br>─│ 琿                                        |
| Data Bit 8                                         | COM1 祚币⊙ I                                       | 609阺14腹4Fえ18                                                |
| Parity Check 🛛                                     |                                                  | TEL:02-29953100(5結)<br>— http://www.csec.com.tw             |
| Stop Bit 2                                         | COM1 9600 8 N 2                                  | E-mail:csecmail@ms2ttn.net                                  |
| Send<br>(hexadecimal )<br>Received<br>(hexadecimal | 0206F00A1388<br>0206F00A138897AD                 | Send 0.2 V Sec<br>Repeat Send 1 Sec<br>Stop Repeat<br>Reset |
| Received Tag Val<br>Register Size 2                | te<br>✔ Byte Sign/Unsign <b>U</b> nsign ✔ Decima | al 0<br>Exit                                                |